#### **Federal Communications Commission Statement**

## **Notice 1**

You are cautioned that changes or modifications not expressly approved by the part responsible for compliance could void the user's authority to operate the equipment.

## **Notice 2**

This equipment has been tested and found to comply with the limits for a Class B digital device, pursuant to part 15 of the FCC rules. These limits are designed to provide reasonable protection against harmful interference in a residential installation. This equipment generates, uses and can radiate radio frequency energy and, if not installed and used in accordance with the instructions, may cause harmful interference to radio communications.

#### **Introduction**

Congratulations on your purchase of the *Wireless Calculator Mobile Mini Keypad.* This new wireless keypad combines special Tax, Euro and Currency rate calculating functions. It makes the calculation process more easily and more convenient.

### **System Requirements**

- Microsoft<sup>®</sup> Windows<sup>®</sup> 98/Me/2000/XP compatible
- One USB v. 1.1 or 2.0 Compliant Port

#### **Installation**

Connection with Windows®98/Me

- 1. Plug the USB receiver connector to your PC.
- 2. The Add New Hardware Wizard appears.
- 3. Click **Next**. The locate driver screen appears.
- 4. Select "Search for the best driver for your device.
- (Recommended)," and then click **Next**. The wizard searches for the appropriate device driver.
- 5. Click **Finish** to complete the driver installation.

#### **You are now ready to begin using your wireless keypad.**

### **Windows 2000/XP Operating System**

- 1. Plug the USB receiver connector to your PC.
- 2. The Found New Hardware Wizard appears and the OS will install the driver automatically. No other steps are necessary.

**You are now ready to begin using your wireless keypad** 

## **Using the Wireless Calculator/Keypad Turning the keypad Off and On**

To turn on the keypad, press the CE/AC key, located directly above the number seven key. The keypad starts in calculator mode and displays "0".

The keypad will automatically go to sleep mode after two minutes of non-operation under calculator mode. You can press CE/AC key to wake up. Or you can press the CE/AC key for two seconds to turn off it.

### **ID setting**

Plug the receiver into your notebook's USB port and turn on the wireless keypad. Pressing the ID button on the receiver, then the ID setting is accomplished.

## $\bullet$  Description of the function keys

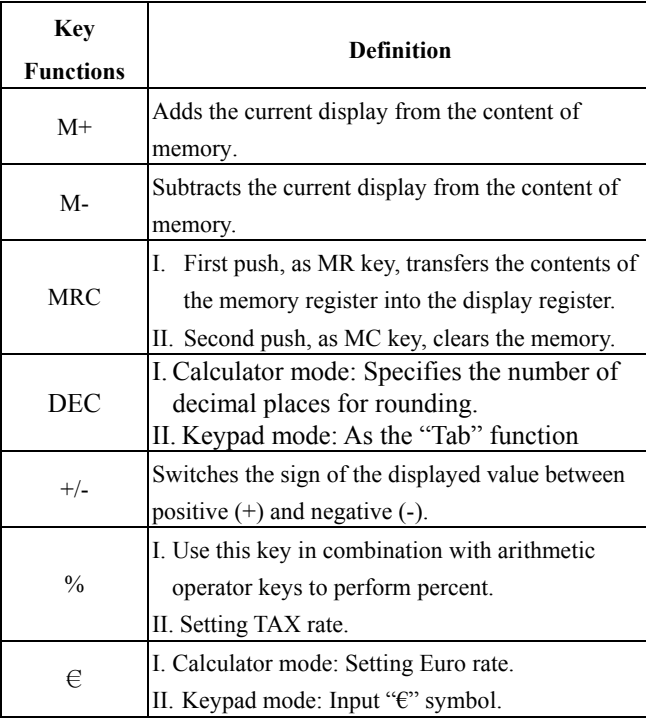

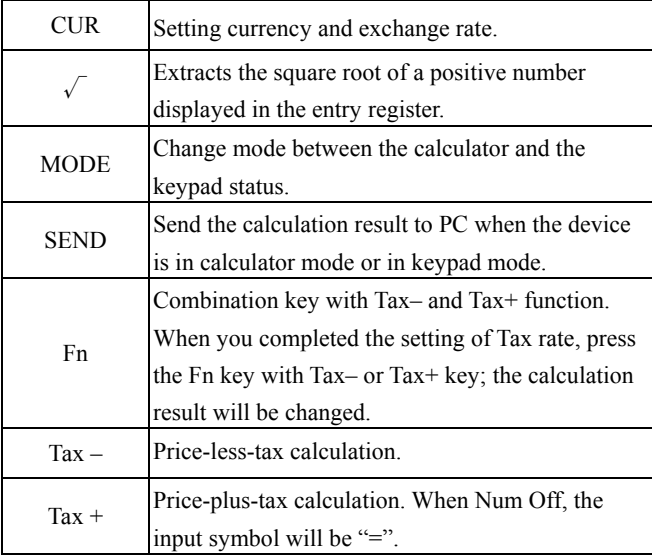

## **Special Function:**

This new keypad has no synchronized problem; users can use the keypad and inputting characters from a notebook at the same time. Especially, it doesn't need any drivers and fully support Plug & Play.

No matter the Host's Num Lock function status, users can choose the Num Key or direction key on the keypad. When users press the keypad's Num Lock key once, it can change the keypad's Num Lock status. If press the Num Lock key until 0.8 sec, then the Host's Num Lock status will be changed. This function is designed for some special software, like Excel. Users can know the Num Lock status on the screen and don't need to care the keypad's Num Lock status. It makes the method of operation easily.

#### **About the Display**

The display shows the number you input, calculation results, and various indicators showing the status of the calculator.

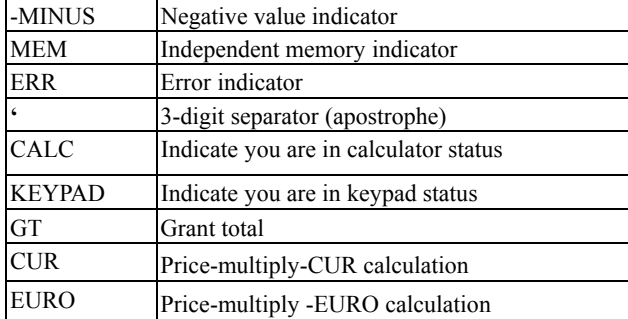

Rounding Selector & Decimal Place Selector ¾ Rounding Selector

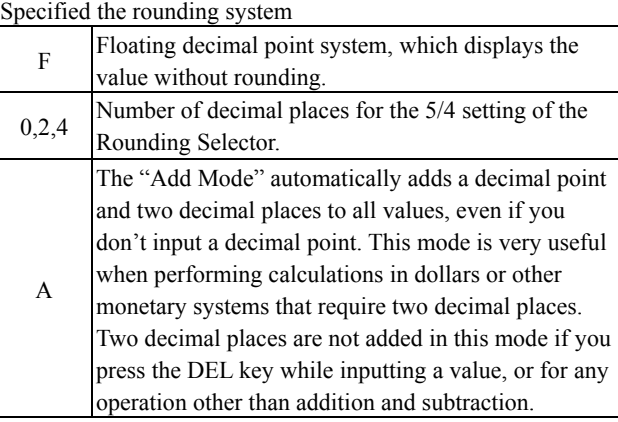

## **Setting EURO and CUR Function**

**CUR and €**:Press CUR or € key for 1~1.5 sec, the "CUR" or "Euro" indicator on the LCD will start flashing. Input your desire parameter then press CUR or  $\epsilon$  key again. The "CUR" or "Euro" indicator will disappear; it means the setting is accomplished. When LCD displays "0", you can press the "CUR" and "Euro" to enable or disable the indicator on the LCD. When the numerals

display on the LCD. Press the "CUR" or "Euro" button, and then it will exchange to the currency or tax rate.

For example : Supposing the CUR parameter is 34 and the Euro parameter is 105; the calculation result is 180.

**The "CUR" or "Euro" indicator display on the LCD:** Press CUR key, then the calculation result will be 6120 (180\*34). Press Euro key, then the calculation result will be 18900 (180\*105).

**The "CUR" or "Euro" indicator didn't display on the LCD:**  Press CUR key, then the calculation result will be 5.29 (180/34). Press Euro key, then the calculation result will be 1.17 (180/105). **Setting Tax Function:** 

Press "%" key for  $1~1.5$  sec, the "TAX" indicator on the LCD

will start flashing. Input your desire parameter then press "%" key again. The "TAX" indicator will disappear; it means the setting is accomplished.

For example : Supposing the Tax parameter is 10 and the calculation result is 180.

Press Fn & Tax+ key, then the calculation result will be 198(180\*(1+0.1)).

Press Fn & Tax- key, then the calculation result will be 163.63  $(180/(1+0.1))$ 

## **Specification of WKP-200**

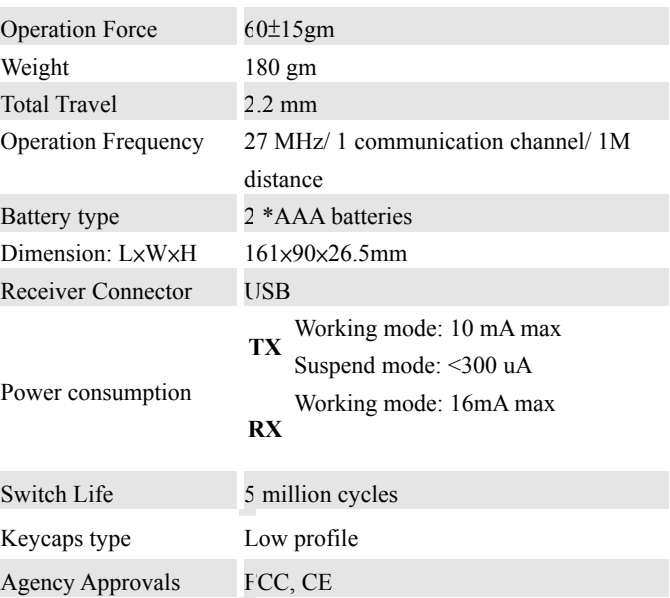

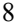

#### **Extension Cable:**

You can use the extension cable to avoid the RF interference.

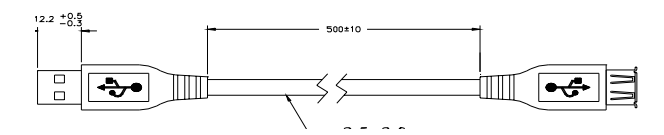

#### **Troubleshooting**

When you turn on the keypad, if the keypad's LCD shows abnormal or nothing, check your battery first. If the battery is working fine, try to find an acicular metal and plug into the reset hole (in the back of the keypad). Then the keypad will work normally. If the problem was still unsolved, please contact the technical support.

## **Low Battery Status**

**Battery Low:** LED flash (0.4 sec ON, 0.4 sec OFF) Note: Please replace the batteries when the Battery low LED starts flashing.

## **Battery Power Switch:**

To save the power of the battery, switch On and Off the battery power button at the back of the calculator keypad**.**